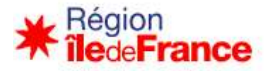

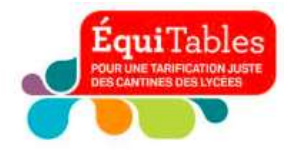

## Restauration scolaire 2024-2025

### Bénéficier de la tarification au Quotient Familial pour tous les élèves et apprentis scolarisés dans un lycée public d'Île-de-France.

(rappel des tarifs 2024-2025 en dernière page)

## Pour les familles allocataires CAF

#### 3 possibilités :

- → Télétransmettre son QF (quotient familial) CAF à partir du site de la Région directement vers le logiciel de gestion de la restauraƟon de l'établissement
- $\rightarrow$  Editer une attestation Région QF CAF à partir du site de la Région
- → Editer son attestation de paiement CAF à partir du site de la CAF

## TELETRANSMETTRE SON QUOTIENT FAMILIAL (QF) AU LYCEE

La télétransmission du Quotient Familial à l'établissement de l'élève est désormais possible pour les familles allocataires CAF. Munissez-vous de votre n° de dossier CAF, de votre code postal et de l'INE de l'élève (Identifiant National Elève, voir ci-dessous).

#### Où obtenir les informations sur les tarifs et la calculette ?

www.iledefrance.fr/equitables et pour toute question, composez le 0 800 075 065 du 15 mai au 12 juillet et du 26 août au 4 octobre 2024, 8h30 à 18h, appel gratuit depuis un poste fixe.

#### Comment fonctionne la télétransmission du QF pour les familles allocataires CAF ?

- 1. Rendez-vous directement sur : www.calculette-qf.iledefrance.fr
- 2. Créer un compte sur Île-de-France connect ou authentifiez-vous en vous connectant avec un service partenaire : FranceConnect ou monlycee.net (ENT).
- 3. Choisissez l'année scolaire de l'inscription future et sélectionner « scolarisation publique »
- 4. Cliquez sur « oui, je suis allocataire CAF »
- 5. Générez votre attestation de restauration scolaire à l'aide de votre numéro de dossier CAF et le code postal de votre domicile. Recevez-la par courriel ou téléchargez-la. Conservez une copie de votre attestation si une justification vous est demandée.

Si votre numéro de dossier CAF n'est pas reconnu et affiche « inconnu » pour le site, retournez en arrière et cliquer sur « non je ne suis pas allocataire CAF » (voir paragraphe « non-allocataire CAF »).

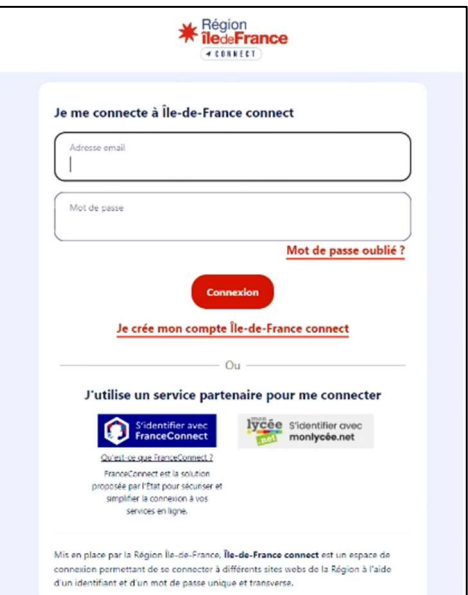

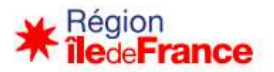

Besoin d'aide?

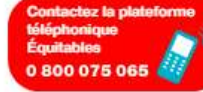

Contactez la plateforme téléphonique Équitables du lundi au vendredi de 8 h 30 à 18 h, de mi-mai à mi-juillet<br>et de fin août à début octobre. APPEL GRATUIT DEPUIS UN POSTE FIXE

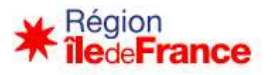

6. Après avoir généré avec succès l'attestation de restauration scolaire, vous aurez la possibilité de cliquer sur « oui, je souhaite télétransmettre le Quotient Familial » à l'établissement de l'élève ou « non, je ne souhaite pas ».

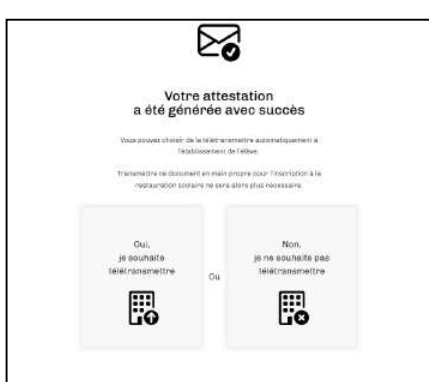

7. Pour télétransmettre, il vous suffira de renseigner le numéro INE (Identifiant National Eleve) de l'élève, le nom de l'établissement, son code postal, sa commune. Les autres renseignements CAF sont préremplis.

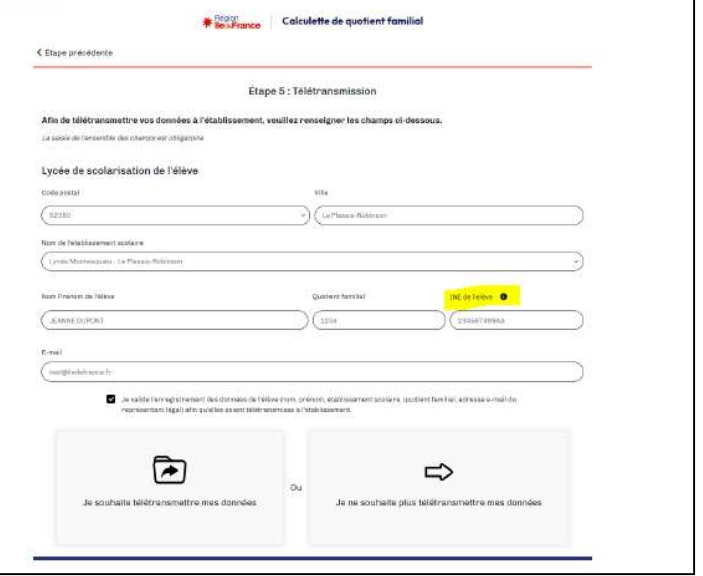

#### Où trouver l'INE de l'élève ?

- Sur le bulletin de notes de seconde, première. ou
- Sur le relevé de notes du Brevet des collèges des classes de 3ème. ou

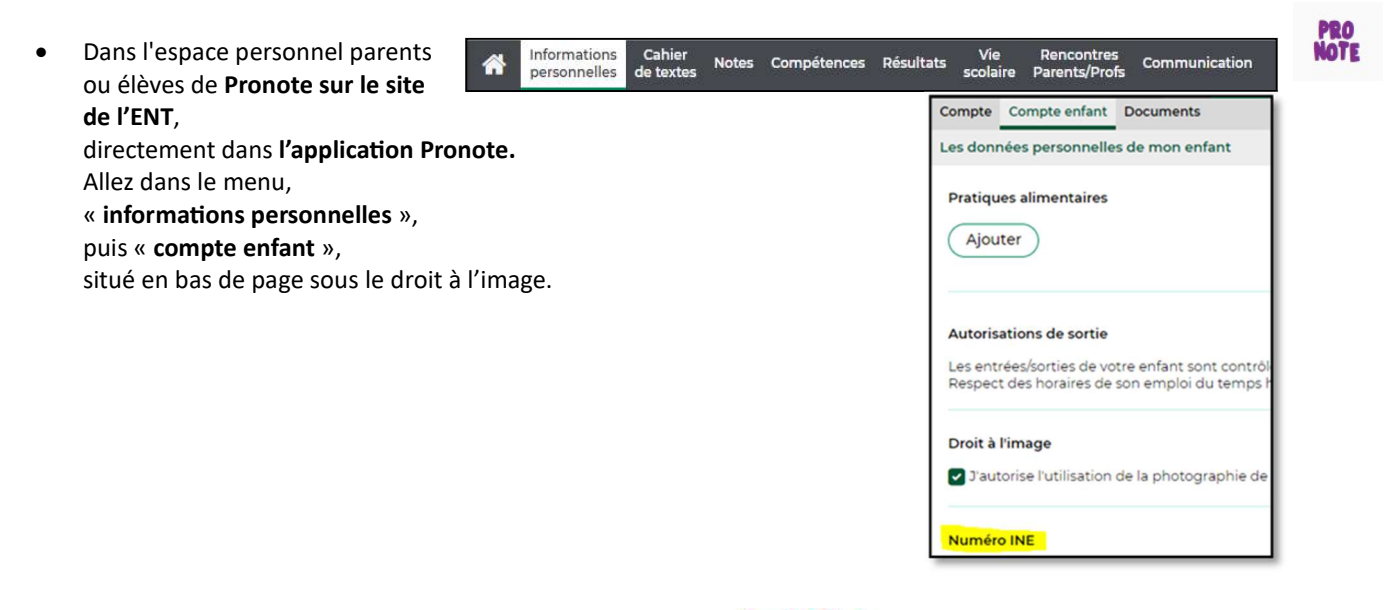

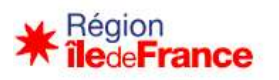

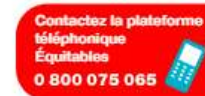

Contactez la plateforme téléphonique Équitables du<br>lundi au vendredi de 8 h 30 à 18 h, de mi-mai à mi-juillet<br>et de fin août à début octobre. APPEL GRATUIT DEPUIS UN POSTE FIXE

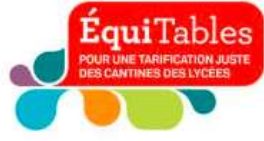

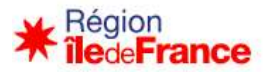

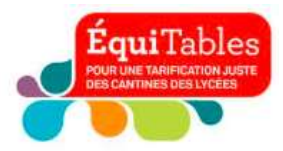

#### Comment savoir que votre télétransmission est réussie ?

Dès que vous aurez télétransmis le Quotient Familial, vous recevre un courriel de confirmation. Conservez-le si une preuve vous es demandée.

#### Quand le lycée reçoit-il la télétransmission ?

Sous un délai de 24 heures.

#### Prêt à essayer ?

Simplifiez votre obtention de tarification à la restauration scolaire Essayez dès maintenant la télétransmission sur la Calculette QF. Pour toute question, composez le 0 800 075 065.

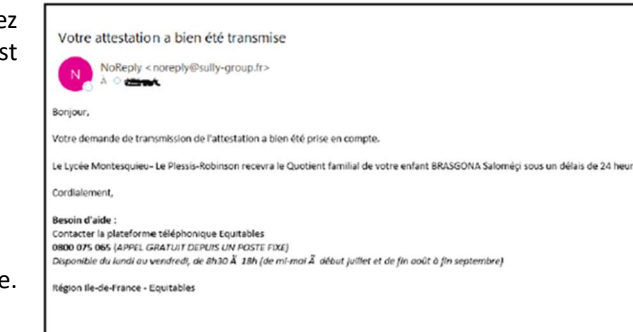

### $\rightarrow$  EDITER UNE ATTESTATION REGION QF CAF SUR LE SITE DE LA REGION

- 1. Rendez-vous sur www.iledefrance.fr/equitables pour consulter les tarifs et accéder à la calculette ou directement sur : www.calculette-qf.iledefrance.fr, pour toute question, composez le 0 800 075 065, appel gratuit depuis un poste fixe
- 2. Créer un compte avec Île-de-France connect ou authentifiez-vous en vous connectant avec un service partenaire : FranceConnect ou monlycee.net (ENT).
- 3. Choisissez l'année scolaire de l'inscription future et sélectionner « scolarisation publique »
- 4. Cliquez sur « oui je suis allocataire CAF »

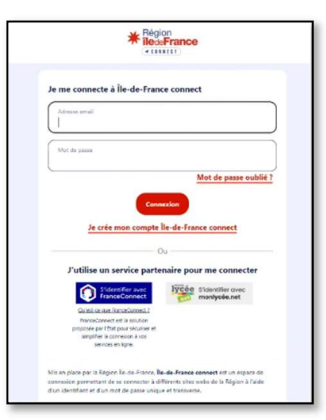

5. Munissez-vous du code postal de votre domicile et de votre n° DOSSIER CAF (anciennement intitulé « n° allocataire CAF ») et rendez-vous sur la calculette du site www.iledefrance.fr/equitables ou sur www.calculette-qf.iledefrance.fr pour obtenir votre attestation de quotient familial Région - CAF. Cette attestation est renseignée directement par le site de la CAF et est l'équivalent d'une attestation de paiement CAF ou figure le QF et les membres du foyer. Recevez-la par courriel ou téléchargez-la. Conservez une copie de votre attestation si une justification vous est demandée.

Si votre numéro de dossier CAF n'est pas reconnu par la calculette, retournez en arrière et cliquer sur « non je ne suis pas allocataire CAF » (voir paragraphe « non-allocataire CAF »)

### $\rightarrow$  EDITER UNE ATTESTATION DE PAIEMENT CAF DEPUIS L'APPLI OU LE SITE DE LA CAF

Pour rappel, lorsque vous utilisez l'application « CAF mon compte » ou le site CAF.FR, le document que vous devez fournir est l'«Attestation de paiement », sur laquelle figurent les membres du foyer, le dernier versement de prestations familiales et le quotient familial, de moins de 3 mois à la date de l'inscription. Merci de ne pas fournir le document intitulé « Attestation de quotient familial ».

Sur la page d'accueil, sélectionnez dans l'ordre :

- 1. « Mes attestations »
- 2. « Attestation de paiement »
- 3. « Pour le mois de … » (mois en cours)
- 4. « Recevoir par courrier » ou « Télécharger ». En cliquant sur « recevoir par courrier » vous recevrez une copie par courrier postal à votre domicile. En téléchargeant votre attestation de paiement, vous pouvez ensuite vous l'envoyer par mail ou l'imprimer.

Pour toute question, composez le 0 800 075 065, du 15 mai au 12 juillet et du 26 août au 4 octobre 2024, 8h30 à 18h.

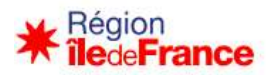

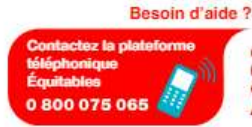

Contactez la plateforme téléphonique Équitables du lundi au vendredi de 8 h 30 à 18 h, de mi-mai à mi-juillet<br>et de fin août à début octobre. APPEL GRATUIT DEPUIS UN POSTE FIXE

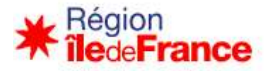

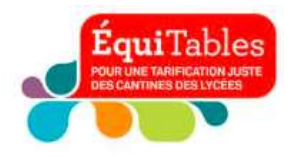

# Pour les familles non-allocataires CAF

- → Pour vous inscrire à la restauration scolaire et bénéficier de la tarification au quotient familial, éditez une attestation Région QF à partir du site de la Région en suivant les étapes ci-dessous
- 1. Rendez-vous sur www.iledefrance.fr/equitables pour consulter les tarifs et accéder à la calculette ou bien directement sur : www.calculette-gf.iledefrance.fr, pour toute question, composez le 0 800 075 065.
- 2. Créer un compte avec Île-de-France connect ou authentifiez-vous en vous connectant avec un service partenaire : FranceConnect ou monlycee.net (ENT).
- 3. Choisissez l'année scolaire de l'inscription future et sélectionner « scolarisation publique »
- 4. Cliquez sur « je ne suis pas allocataire CAF », si vous n'êtes pas allocataire CAF ou si vous êtes allocataire mais que votre n° de dossier n'était pas reconnu.
- 5. Renseigner les ressources du foyer demandées. Pour les allocataires CAF dont le n° de dossier n'était pas reconnu, nous vous invitons à suivre ce parcours et à renseigner le montant de votre dernière allocation CAF dans la case « prestation familiale » ainsi que toutes les autres ressources du foyer.
- 6. Editer votre attestation REGION et transmettez les pièces obligatoires au service intendance de votre lycée, pour permettre la prise en compte de votre quotient familial :
	- Photocopie de l'intégralité de l'avis d'imposiƟon 2023 sur les revenus 2022 (ou de non-imposition) de l'ensemble du foyer
	- Photocopie de l'intégralité du livret de famille
	- Photocopie des prestaƟons familiales (MSA ou CAF) de moins de 3 mois à la date de la demande de l'établissement (si vous aviez coché avoir percu des allocations familiales) que vous êtes allocataire MSA ou CAF
	- ❖ L'attestation Région téléchargée

\*\*\*\*\*\*\*\*\*\*\*\*\*\*\*\*\*\*\*\*\*\*\*\*\*\*\*\*\*\*\*\*\*\*\*\*\*\*\*\*\*\*\*\*\*\*\*\*\*\*\*\*\*\*\*\*\*\*\*\*\*\*\*\*\*\*\*\*\*\*\*\*\*\*\*\*\*\*\*\*\*\*\*\*\*\*\*\*\*\*\*\*\*\* RAPPEL DES TARIFS 2024-2025 www.iledefrance.fr/equitables

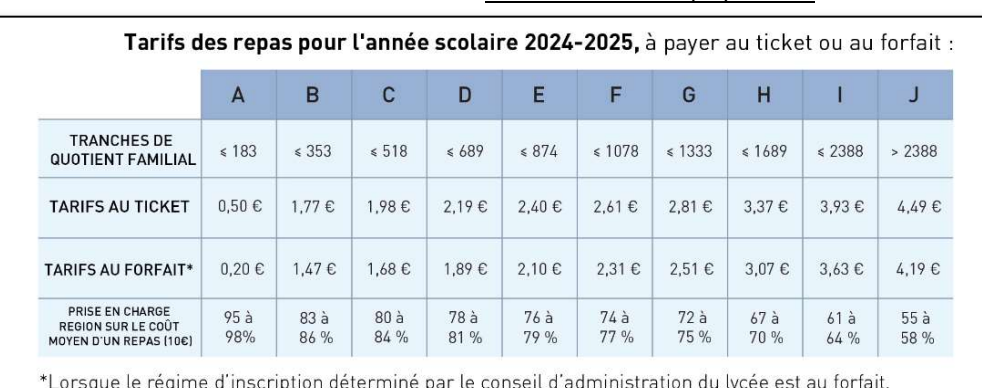

les familles bénéficient d'un abattement de 0,30 € par repas.

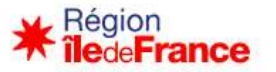

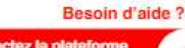

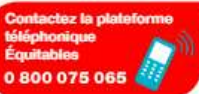

Contactez la plateforme téléphonique Équitables du Contactez la plateforme telephonique Equitables du<br>lundi au vendredi de 8 h 30 à 18 h, de mi-mai à mi-juillet<br>et de fin août à début octobre. APPEL GRATUIT DEPUIS UN POSTE FIXE

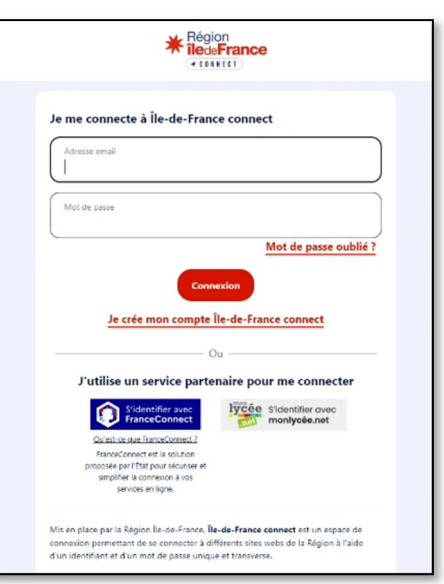